# **henderson.sty**

**v1.3**

## **LATEX support files for Softmaker Henderson available at <http://www.freefont.de>**

**August 16, 2010**

Package author: **Josef Kleber**

[softmakerfreefont@softmakerfreefont.josef-kleber.de](mailto:softmakerfreefont@softmakerfreefont.josef-kleber.de) <http://softmakerfreefont.josef-kleber.de>

This package offers L<sup>AT</sup>EX support files for the Softmaker Henderson font available at [www.freefont.de](http://www.freefont.de) in July 2009.

These support files were created with the [installfont](http://dante.ctan.org/tex-archive/help/Catalogue/entries/installfont.html) bash script, which is available in CTAN.

## **Attention**

This package does **not** include the fonts (license restriction). They are or were available for free download at [www.freefont.de,](http://www.freefont.de) as well as part of some font collections of [Softmaker.](http://www.softmaker.com/english/fonts_en.htm)

#### 1 Henderson (July 2009)

#### 1.1 Package options

The font style file offers the following options:

#### 1.1.1 scaled

You can use the option scaled for scaling the font to better match with other fonts, e.g. \usepackage[scaled=1.03,leading=1.05]{iceberg}.

#### 1.1.2 leading

For some fonts it might be necessary to increase the leading between lines for a better optical impression, where 1.0 means 100%.

#### 1.2 The Font

First of all, you have to get the font. Download it for free at [www.freefont.de](http://www.freefont.de) or get it from [Softmaker.](http://www.softmaker.com/english/fonts_en.htm) Copy the Postscript Type1 font Henderson.pfb to your local TEX tree:

TEXMF:/fonts/type1/softmakerfreefont/Henderson/

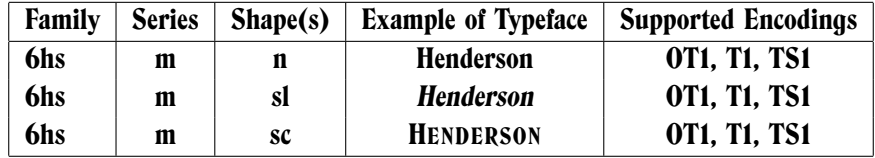

#### 1.3 Installation

The following steps will show you the installation in the case of MiKTeX. For another TEX distribution please take a look in its documentation.

- get [henderson.tds.zip](http://mirror.ctan.org/install/fonts/softmakerfreefont/henderson.tds.zip)
- extract it in the main directory of your local TEX tree
- update the FileNameDataBase (FNDB) in MiKTeX Settings or with initexmf -u<sup>[1](#page-2-0)</sup> on the command line

<span id="page-2-0"></span><sup>&</sup>lt;sup>1</sup>for system-wide installations you have to add the --admin switch

- include the map file
	- **–** run initexmf --edit-config-file updmap
	- **–** add Map henderson.map in the opening editor
	- **–** save the file and close the editor
	- **–** run initexmf --mkmaps

#### 1.4 Usage

If you want to typeset your complete document with the font Henderson simply add \usepackage- {henderson} to your preamble. If not, simply add another font package after \usepackage- {henderson}. You can switch to the font Henderson with the command \FFHenderson, which is a shortcut for:

\fontfamily{6hs}\fontseries{m}\fontshape{n}\selectfont

henderson.sty

1 Henderson (July 2009)

## 1.5 Font Tables

## 1.5.1 Font Table OT1

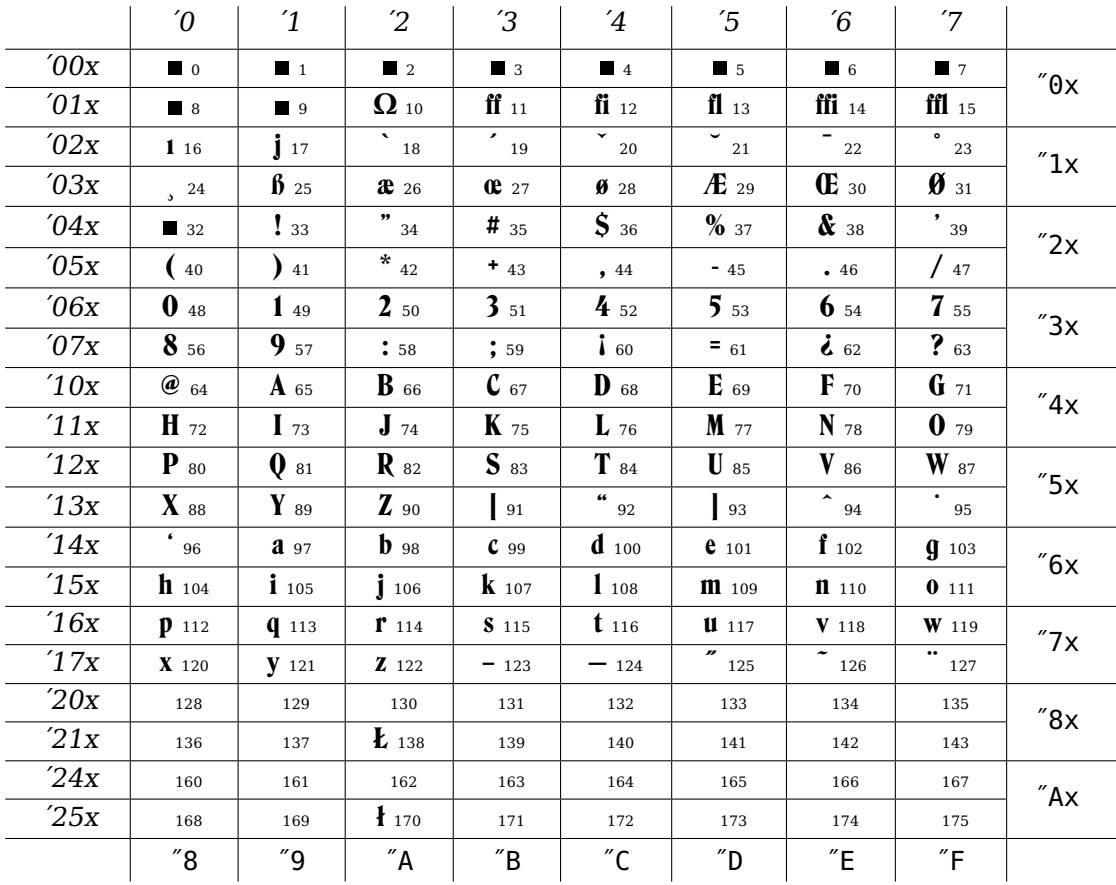

### 1.5.2 Font Table T1

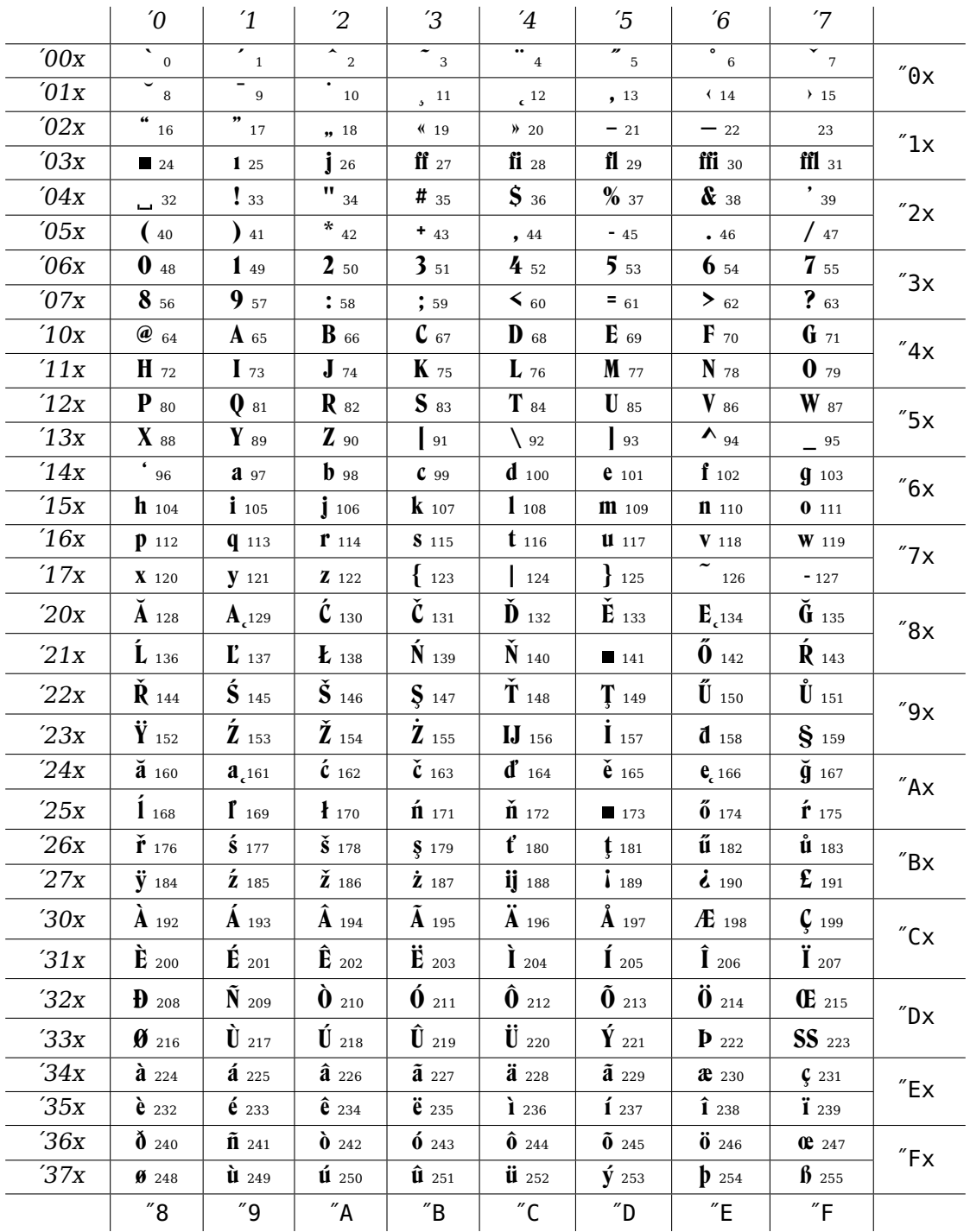

### 1.5.3 Font Table TS1

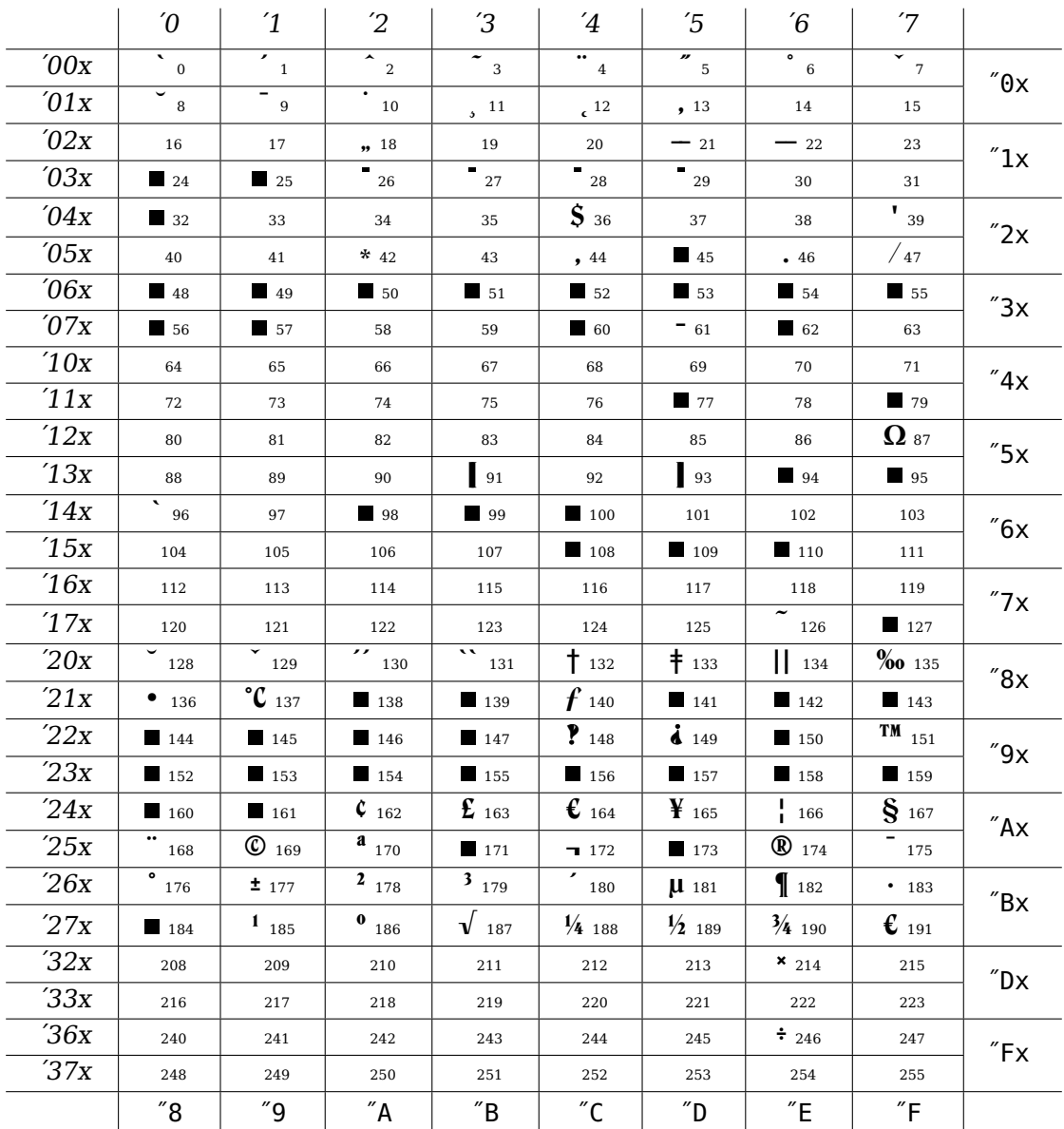